Dial up IPSec Policy based Configuration on Version 4.0 MR2 onwards

My network

WAN1 : 192.168.140.202/23

Internal: 10.129.0.202/23

IPSec VPN network: 172.16.16.0/24 (DHCP range 172.16.16.1‐254)

## IPSec Phase 1 Configuration as below

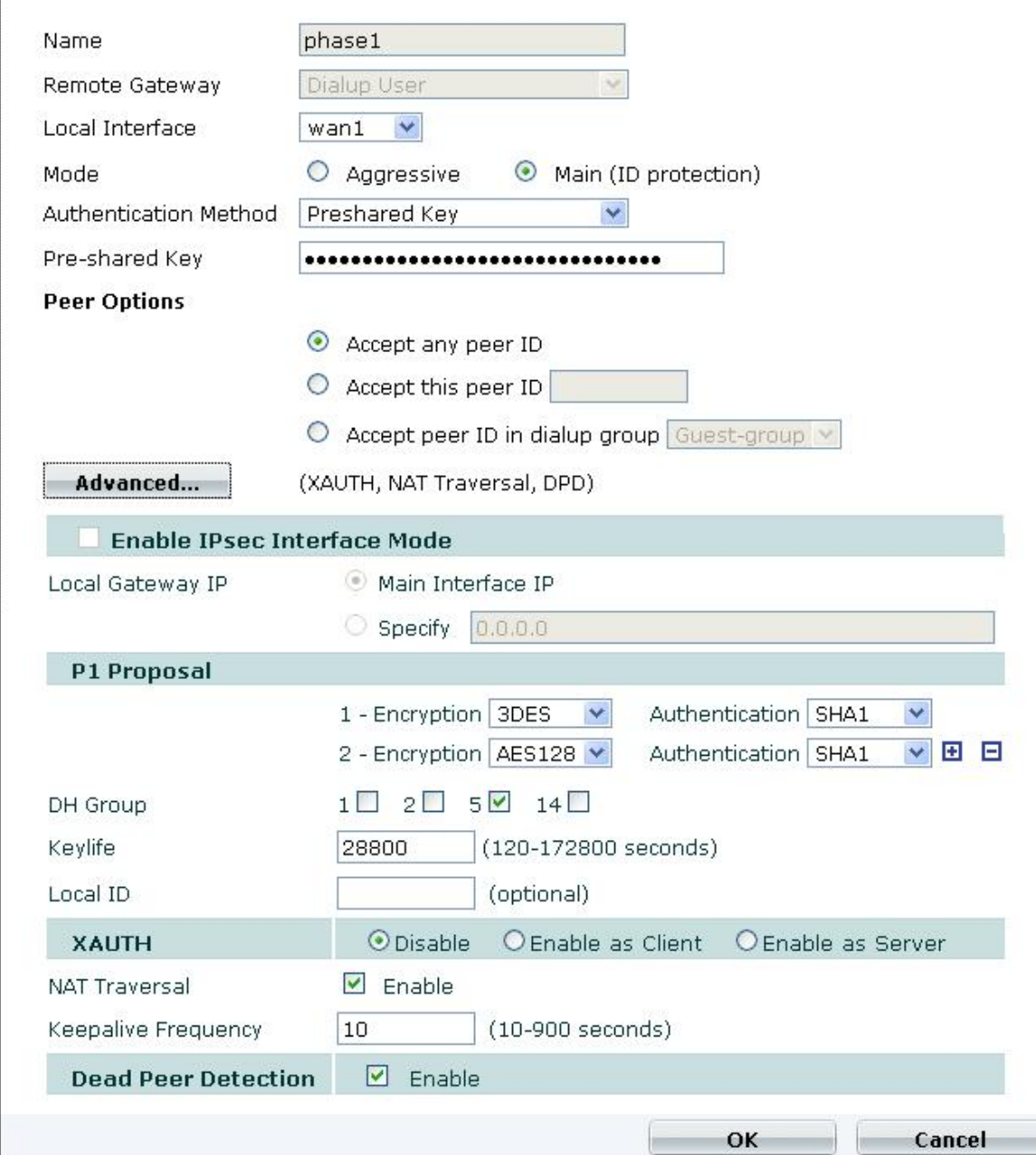

## IPSec Phase 2 Configuration

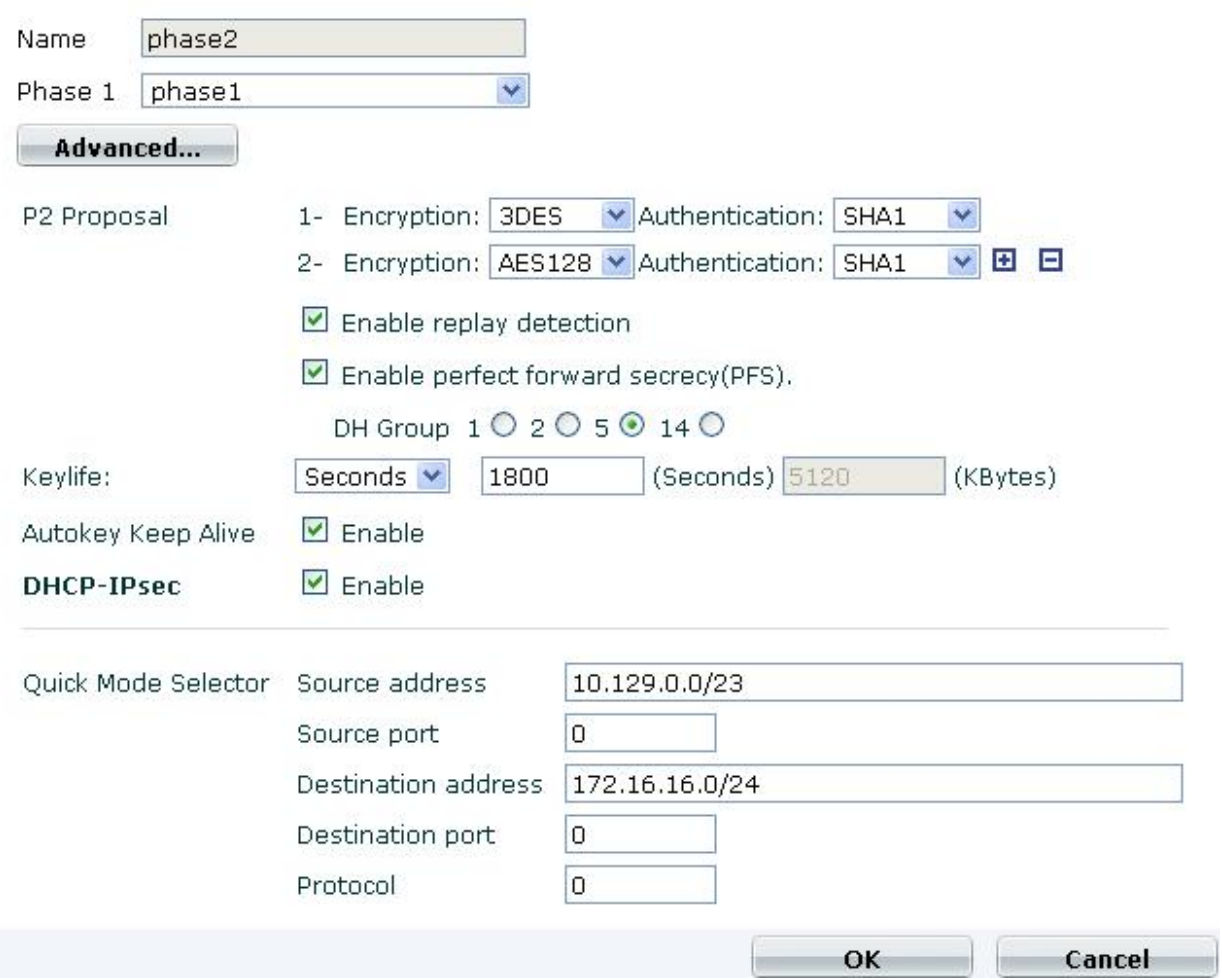

Please mention the source and destination IP address correctly

Configuring DHCP server for IPSec VPN clients > System > DHCP > Server >

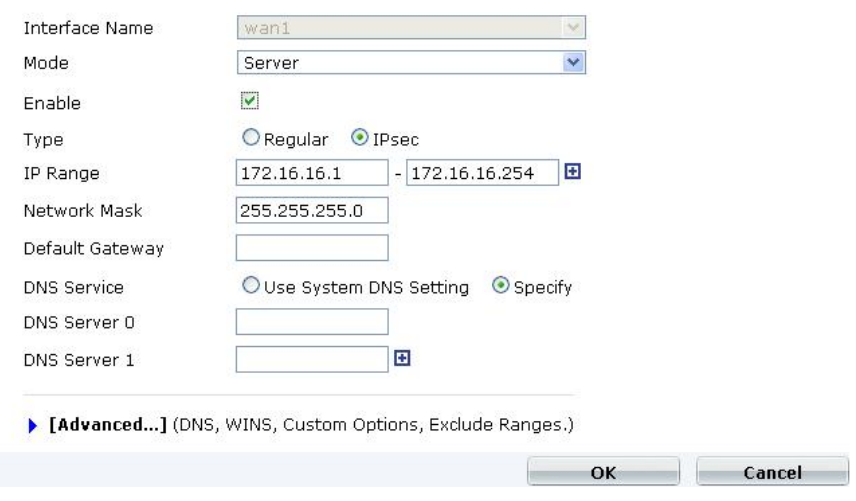

Configure firewall policy and place this policy on top of all other firewall policies, and do not forget to specify the source and destination address, otherwise you will be not able to resolve the IP address from the fortigate itself, and also you will face the problem with fortiguard updates.

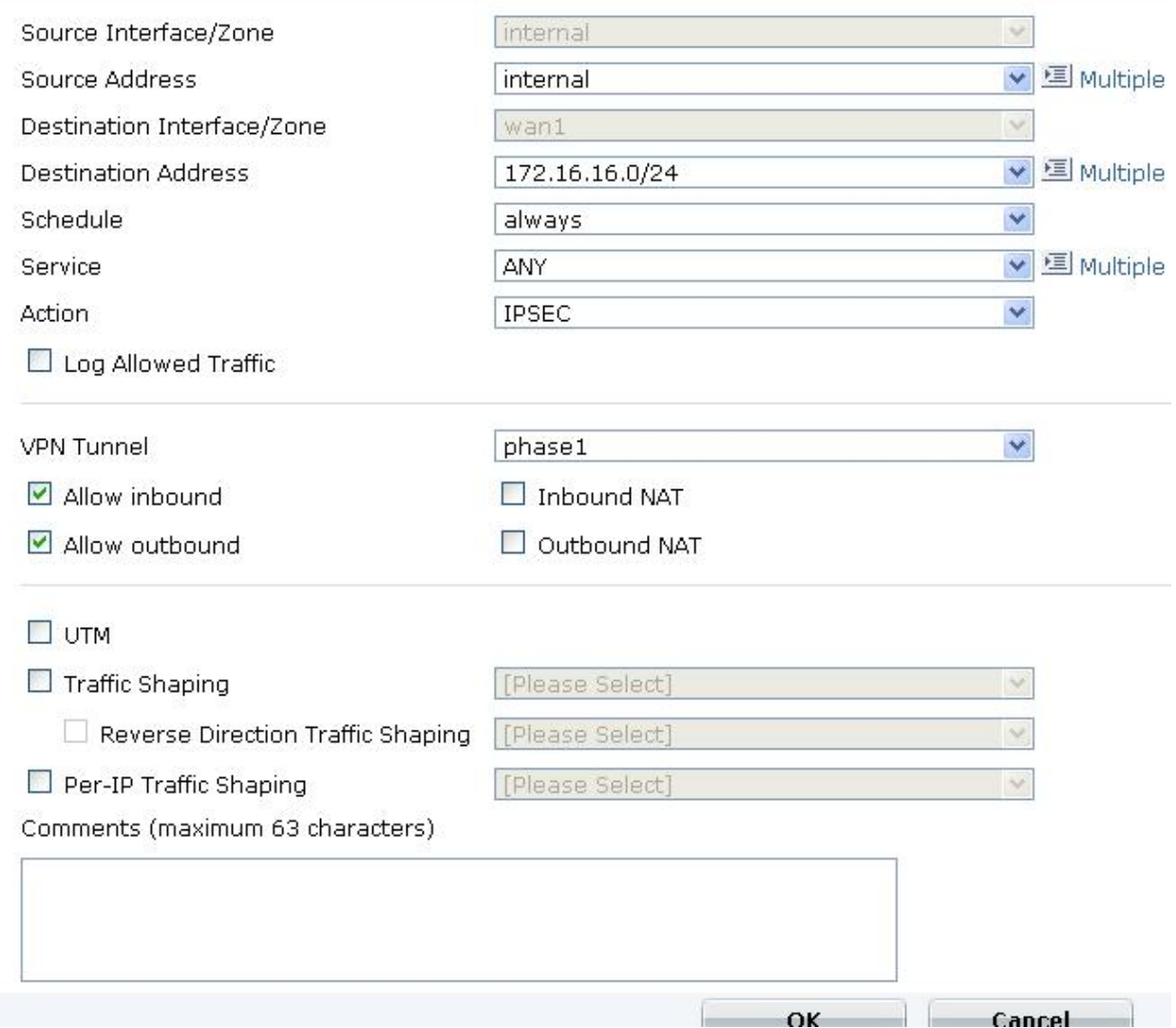

Configure Forticlient > if you are specifying 0.0.0.0/0 in the remote network then all the traffic will go through the tunnel.

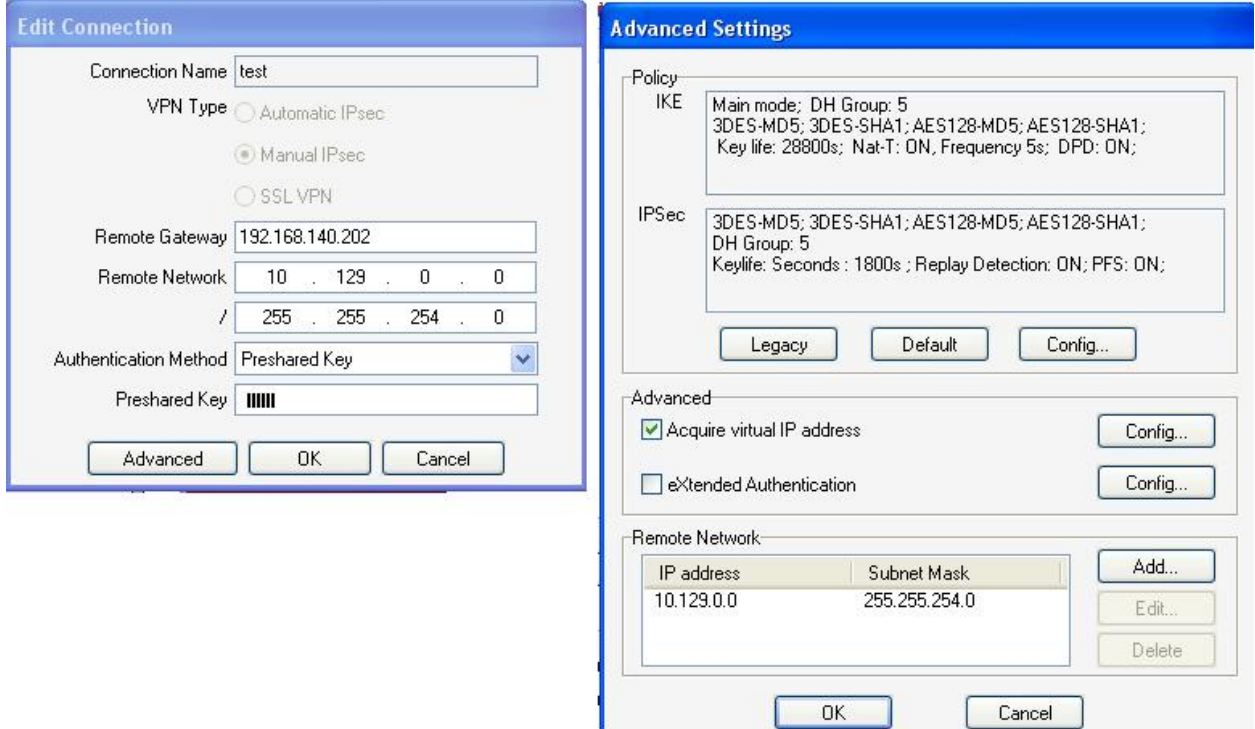

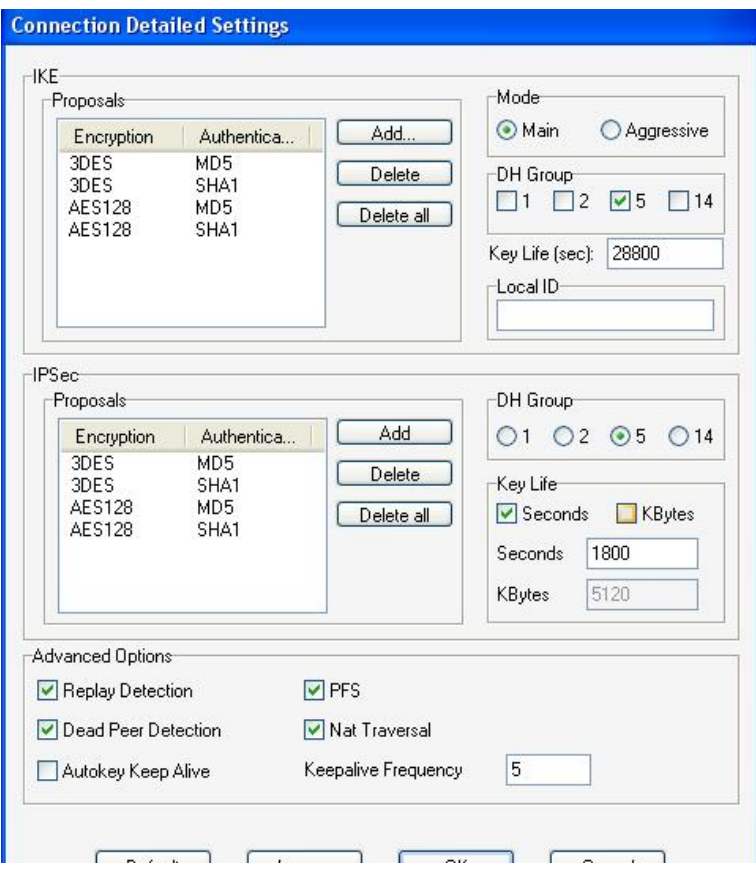

Please make sure that all the parameters are matching.

Then click on connect, you will be able to connect and then you can ping the internal resource 10.129.0.202, in the below image once I disconnect the tunnel I am not able to ping the resource.

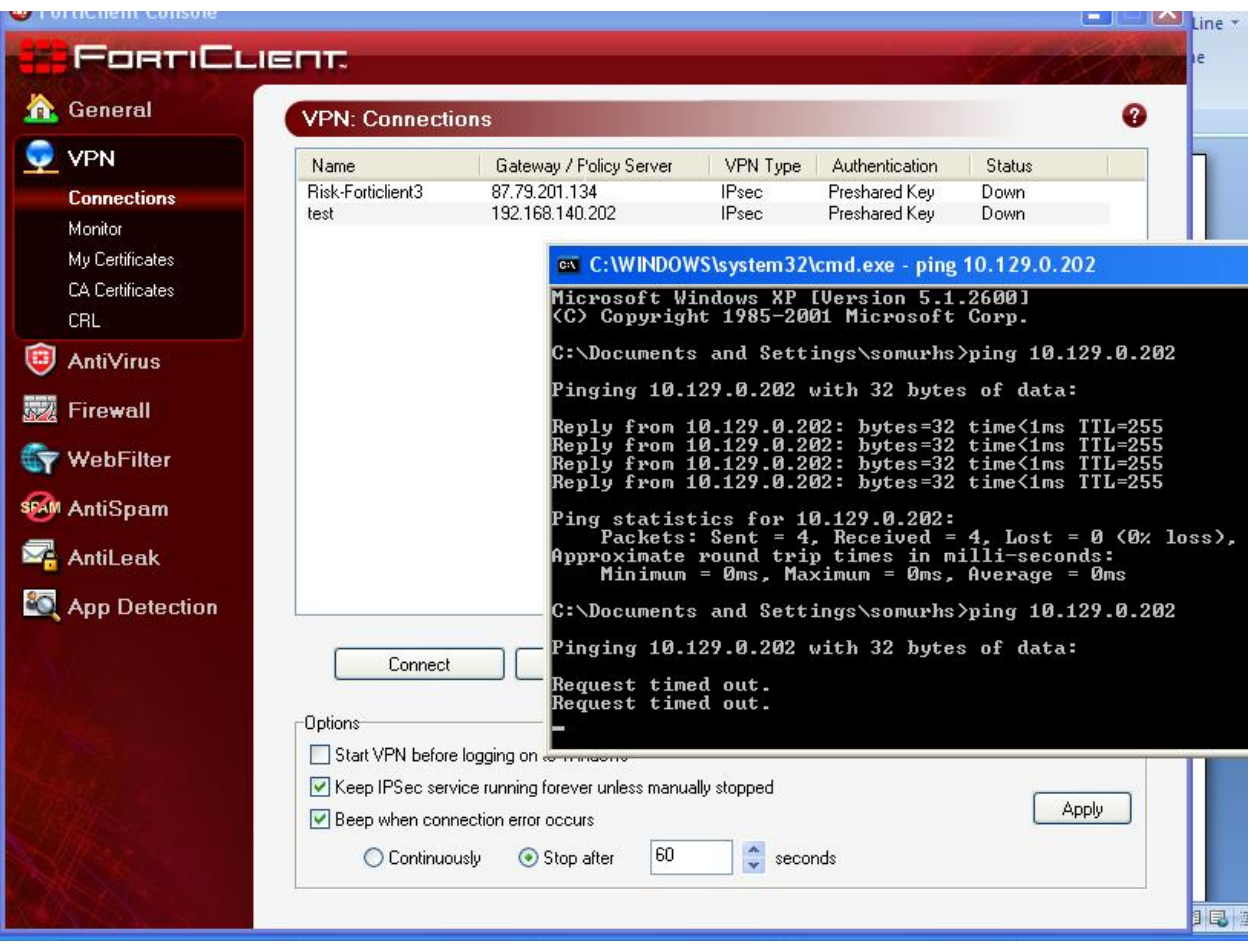